# **AMIGA**

# **Videon: tutti i colori del mondo**

*di Bruno Rosati*

*L'impressione che il Videon ci procura, ancora a scatola chiusa, è di estrema raffinatezza. Una confezione bellissima in cartone lucido con il retro del contenitore a far da pubblicità al prodotto. È lo stile del Made in Italy. Inconfondibile ed affascinante soprattutto quando, come in questo caso, la conferma è nel valore assoluto del prodotto che reclamizza*

Uno scatolotto nero dalle linee molto semplici, un alimentatore da 15 volt continui, un cavetto per la «bocca» parallela di Amiga, un altro per quella RGB, la card per la registrazione e la garanzia (valida per sei mesi dalla data di acquisto) un manualetto ...etto, etto... di otto pagine tra l'altro bellamente scritte in inglese, ed ovviamente il software di sistema targato Videon 2.0.

Malgrado la delusione di dover leggere in inglese e pensare in italiano anche in questa occasione, apro il manuale e comincio subito a svolgere le operazioni preliminari. Il primo «OKI» lo esclamo quando leggo che il Videon ha uno speciale sistema di by-pass che permette all'utente di avere in monitor sia l'immagine digitalizzata che, per commutazione, quella del videoregistratore o della telecamera che sta inviando il suo analogico. La giusta pensata dei «genovesi» è confermata dalla vista del retro dello scatolotto, una bocca a ventuno pin chiamata monitor, un connettore femmina chiamato «computer» per l'equivalente «maschio» dell'RGB, l'indispensabile RCA per l'ingresso videocomposito ed il quarto connettore parallelo. Quello più importante. I cavetti ci sono. Spengo Amiga, stacco la cavetteria computer-monitor e la rinserisco «pensando» al Videon. L'uscita RGB della macchina, grazie al cavetto maschio-femmina a corredo del Videon, andrà, invece che all'ingresso del monitor, nel connettore «computer» del Videon; a sua volta, il cavetto SCART-RGB, senza sconnetterlo dall'ingresso del nostro A1084, sarà sufficiente tirarlo via dalla uscita RGB di Amiga ed inserirlo in quella «monitor» del Videon. Terza operazione da fare è quella di collegare la parallela del computer con la «parallela» del digitalizzatore.

Quarto, connettere il Video OUT del nostro videoregistratore con l'IN del Videon che, ripeto, è del tipo

cinch-RCA Fatto ciò non resta che inserire il contatto dell'alimentatore e dare corrente.

Amiga, il Videon ed il nostro bel videoregistratore possono cominciare il loro bel dialogo fatto di segnali analogici che, inviati dal VCR al Videon verranno tradotti ed ottimizzati in digitali da quest'ultimo anche e soprattutto, attraverso i tre potenziometri presenti sul pannello frontale. Leve!. Light e Color.

In pratica il segnale videocomposito prelevato dal V-OUT del nostro VCR entrerà nel Videon attraverso una sezione di amplificazione che ne permetterà la regolazione sia del livello del segnale (rumore compreso) che del colore e della intensità luminosa. Il nuovo segnale che se ne genera - ancora analogico - verrà convogliato, da una parte verso l'RGB del monitor, dall'altra verso lo splitter interno al Videon che provvederà finalmente alla decodifica del videocomposito. Tramite i due interruttori a commutazione, a questo punto potremmo vedere l'effetto della splitterata (l'uscita del Videon) o, per confrontare il lavoro, l'immagine alla fonte (ovvero quella in ingresso al Videon. L'opportunità di godere di un raffronto immediato sarà di grande importanza, perché a partire da questo momento dovremo effettuare un bel po' di prove, prima di trovare il valore giusto della luce, la saturazione dei colori e il livello generale del segnale che il Videon dovrà trattare. Ed a prescindere dalla qualità del Videon ciò che risulterà comunque determinante sarà la qualità del videonastro, quella del nostro VCR e del suo fermo-

#### **Videon**

**Produttore:** *Newtronic S.n.C. Via Nicolò Daste,* 84 *R. 76749 Sampierdarena (GE)* **Prezzo** *(lVA compresa) L. 499.000*

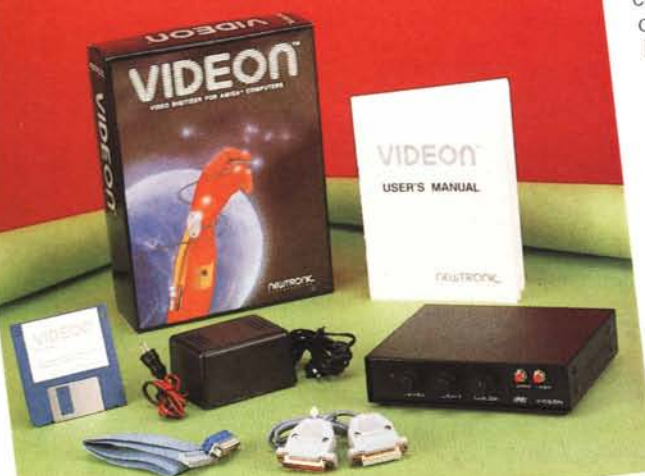

immagine in particolare. Digitalizzare con il Videon comunque, è cosa tremendamente facile. Prendiamo il software e carichiamolo nel drive. Una volta entrati in ambiente Videon 2.0 ci ritroveremo davanti, in basso sullo schermo, un pannello di comando decisamente intuitivo. Occhio alla figura 2 e, per il momento, solo al primo dei tre pannelli. Le cose importanti da imporre al Videon prima di effettuare la digitalizzazione sono la scelta della risoluzione, il numero dei colori, da B&W ad HAM, da 16 a 32, e quindi il tipo di scansione che dovrà effettuare. SlowScan, per digitalizzazioni più precise ma più lunghe da effettuare (con un tempo di «posa» mediamente di un minuto) e FastScan per acquisizioni rapide dell'ordine di diciotto-venti secondi. La differenza di qualità se non disponete di un «digitale» non è comunque quantificabile all'occhio.

Scelta una risoluzione o l'altra (per default il Videon lavora a 32 colori interlacciatil. imposto il numero dei colori ed il tipo di scansione, basterà clickare perlappunto o sulla SlowScan o la Fast-Scan per dare inizio alla decodifica del segnale «pausato». Una volta ottenuta la conversione, tramite i due interruttori, computer/VCR, potremo verificare all'istante il risultato dell'operazione svolta, tornando a rifarla se non ci soddisferà e modificando i livelli del segnale amplificato, la luminosità e la saturazione.

#### *Videon 2.0: il software*

Il disco Videon 2.0, è la parte «soffice» della confezione preparata dalla Newtronic. Un software che ci permette, prima e dopo l'avvenuta digitalizzazione ogni sorta di manipolazione.

Se tornate alla figura 2, avendo già parlato del «main», ora possiamo passare agli altri due pannelli. *L'effects* e *il Mapping.* Per entrarvi basta un click sul rispettivo gadget presente sul pannello principale.

Iniziamo entrando nell' *Effects.* Tale sottosezione, attraverso i suoi sub, ci permette una serie davvero interessante di effetti da eseguire sulle nostre digitalizzazioni IFFizzate.

Ad esempio l'effetto mosaico (pixel) realizzabile attraverso la selezione dei fattori di moltiplicazione, sistemati subito sotto il gadget Pixel. I valori selezionabili vanno da 2 a 6 con la relativa proliferazione di pixel a grandezza variabile. Il gadget successivo è quello del-

*Figura* 1 - Anna Oxa-*HAM* & *Videon: tutti* i *colori del mondo.*

*Figura* 2 - *I tre pannelli di lavoro del Videon. Dal "main", all'Effects* e *al Mapping, dal quale, selezionato il solido geometrico* si *scende in un successivo pannello per assegnare* i *valori voluti alla prospettiva, la grandezza* e *l'angolazione da da*re *al solido stesso nel quale verrà "costretta" l'immagine.*

*Figura* 3 - *La povera tigre che, dal tremabando fermo-immagine del mio VeR, è comunque riuscita ad entrare nel Videon in tecnica HAM.*

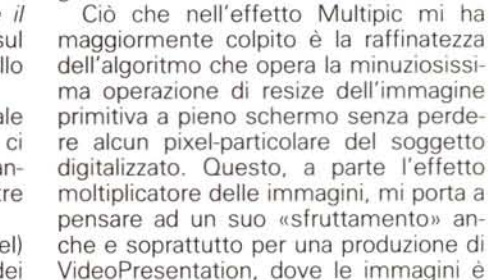

ginale.

l'effetto Multipic(ture), con il quale potremmo far riempire lo schermo di tante piccole immagini ridotte rispetto all'ori-

spesso necessario francobollarle in un angolo di schermo. Tra l'altro, agendo con tale effetto, ed attraverso l'utilizzo in SlideShow anche a soli 32 colori (lo dico solo per la maggiore manipolabilità

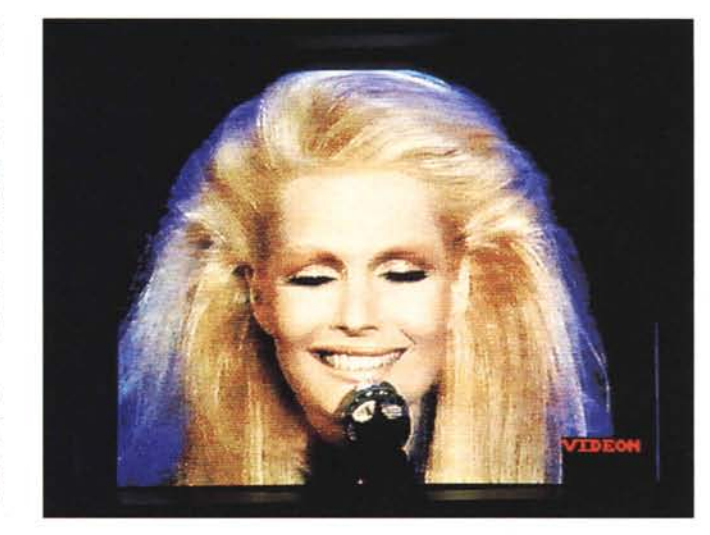

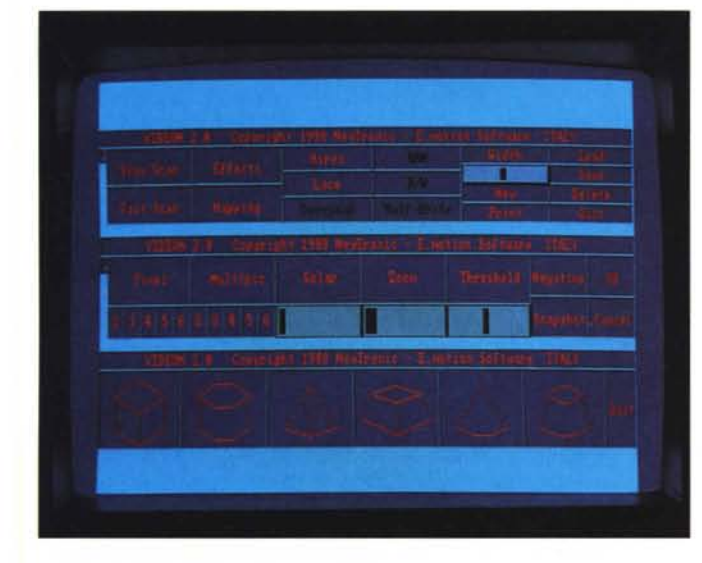

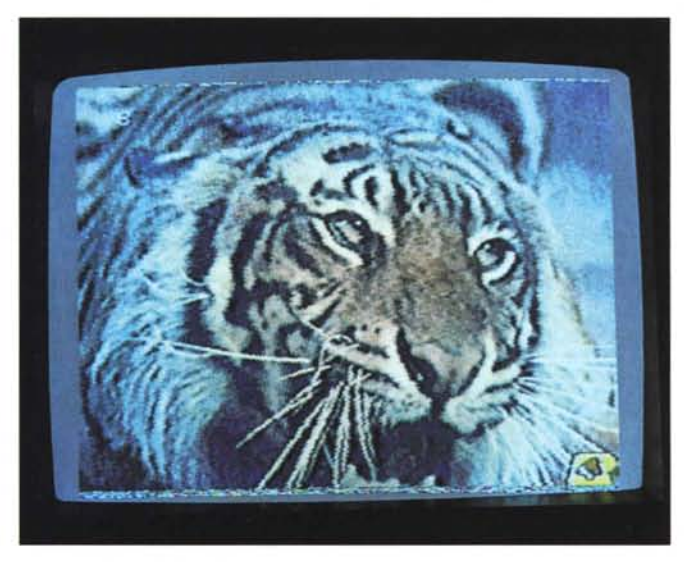

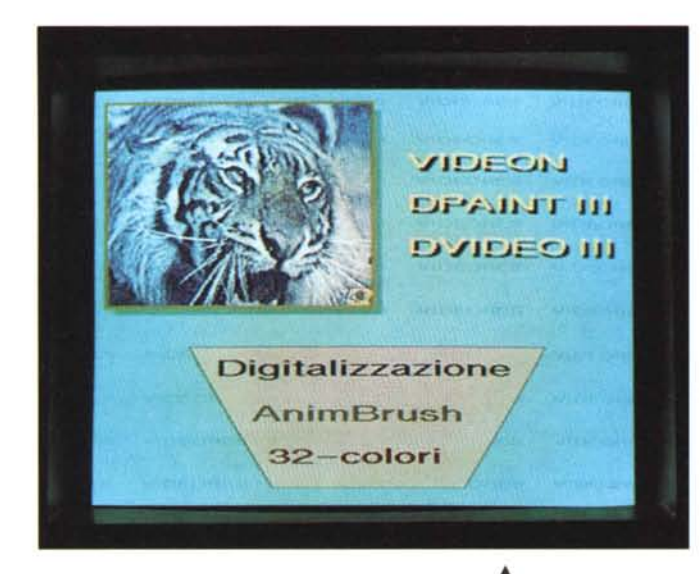

che il DPaint sa garantire), una immagine ripresa con il Videon, seppur ridotta dalle possibilità di una ricodifica HAM, rende comunque moltissimo. Provare per credere ed osservare intanto la figura 4.

Altri effetti: il Solar, classico «bruciacolori», il Negative e lo Zoom.

Dal pannello *Mapping* infine altri notevolissimi effeti di brush-iatura delle immagini. Con la possibilità di costringere le picture avvolgendole in solidi geometrici quali cubi, esagoni, piramidi, cilindri, etc., a cui, una volta selezionatone uno ed entrati nel proprio sottomenu, si possono imporre grandezze, prospettive ed angolazioni.

#### *Conclusioni*

Le mie prove hanno dunque dato un esito positivo, anche se il problema del mio vecchio VCR, un povero «due-teste» che quando va in pausa sembra colto da morbo di Parkinson acuto, si è manifestato di non secondaria importanza. Non tanto perché il Videon si ritrovava a dover fare i conti con un segnale ballerino, ma per l'incertezza dei colori e l'indubbio abbassamento della luminosità e il purtroppo apprezzabile aumento del rumore.

Mi son pure detto: qui ci vorrebbe un VCR con fermo-immagine digitale, ma non è la sola cosa che può rimediare al brutto miscuglio di colori che dovrebbe rappresentare la tigre ringhiosa che ho stoppato dal film «I Gladiatori» e riportato in alcune figure. Con il problema dei colori per così dire «random» e della luminosità a zero (così come è capitato a me potrebbe succedere a molti di voi), l'unica cosa da farsi è quella di provare con l'innalzare il segnale. Tornare in pausa col VCR e dopo una Fast-

A *Figura* 4 - *Ed ecco una rappresentazione pratica di come* è *possibile riutilizzare nel OPaint la stessa immagine della figura precedente per inviarla poi in un programma per Oesktop Presentation. Nel caso specifico ho sfruttato l'occasione per avvisarvi dell'arrivo e della prossima recensione del Oeluxe Video 111.*

*Figura* 6 - *<sup>A</sup> conferma <sup>~</sup> delle qualità manipolatorie del software. anche questo scimpanzè moltiplicato per quattro.*

Scan verificare il risultato. Che potrà anche non essere sublime, ma senz'altro migliore al precedente. Nel caso della mia tigre il miglioramento è stato davvero notevole. Altri tentativi con i controlli e come mi è capitato, la gioia di impartire il save al Videon che memorizza sul disco la prima immagine grabbata dal VCR.

Quella tigre li, tanto per dirvene una, era un pezzo che cercavo di riprodurla in DPaint. Con pochi aggiustamenti ad un segnale sporco da «monotestina in pausa» e con un poco d'indulgenza da parte mia, l'immagine è diventata mia! Insomma, il Videon sembra proprio una bella cosa, la possibilità di manipolare le immagini all'istante che offre il suo software e la benedetta possibilità di switchare fra ingresso ed uscita del Videon è utilissima.

Una volta effettuate tutte le connes-

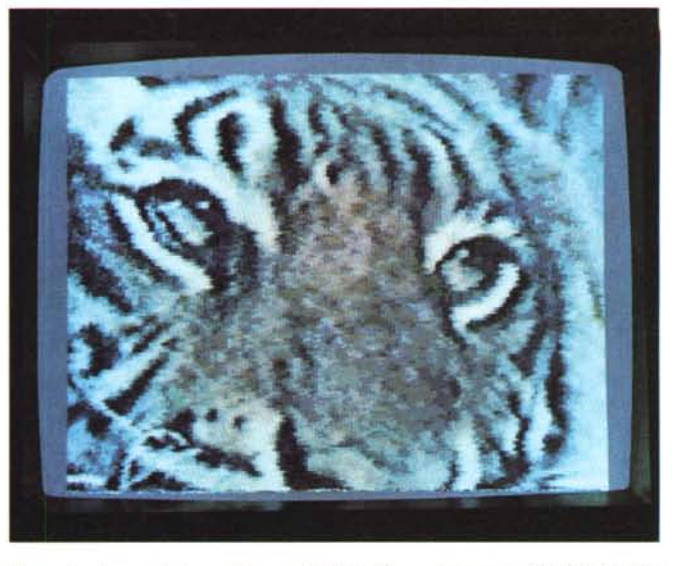

*Figura* 5 - *Ancora la tigre vista con l'effetto Zoom del Videon 2.0. Gli algontml alla base del software della Newtronic danno l'idea di essere particolarmente precisi.*

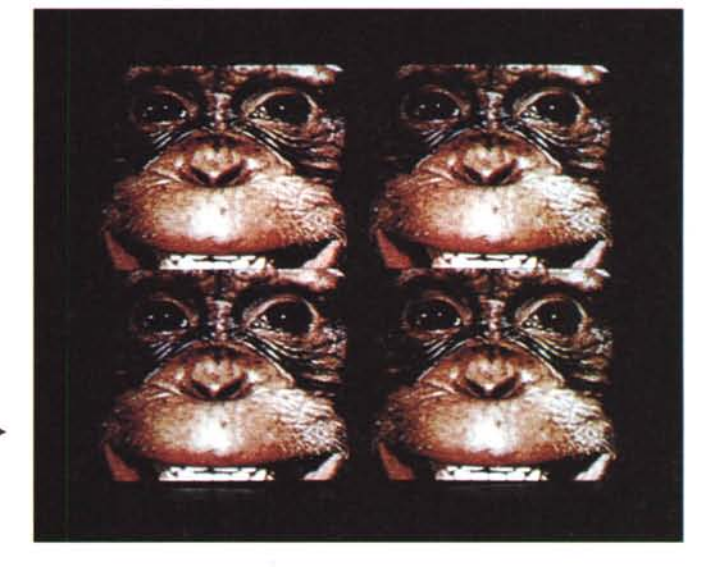

sioni elettriche e presa un poco di dimestichezza con il software, effettuare la miglior digitalizzazione possibile non è cosa titanica. Si deve andar per tentativi ovviamente, imponendo valori di luminosità e di saturazione diversi a secondo della qualità della videoripresa e del tipo di ambiente che circonda il soggetto stoppato in pausa. L'immagine immortalata in figura 1 è emblematica Il titolo dell'articolo è venuto in mente proprio per quell'HAM lì. Tutti i «brividi» del mondo, la canzone che probabilmente stava cantando Anna Oxa al momento della digitalizzazione, trattandosi di una ,,4096», s'è trasformata in *"Tutti i colori del mondo».* In effetti anche «brividi» sarebbe andato bene, tant'è impressionante l'effetto IFFizzato che, microfono alla mano. ha gelato l'espressione della cantante. Un «bravo!» alla Newtronic.

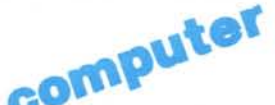

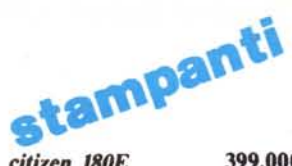

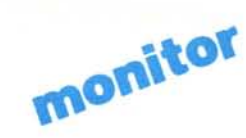

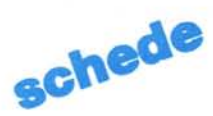

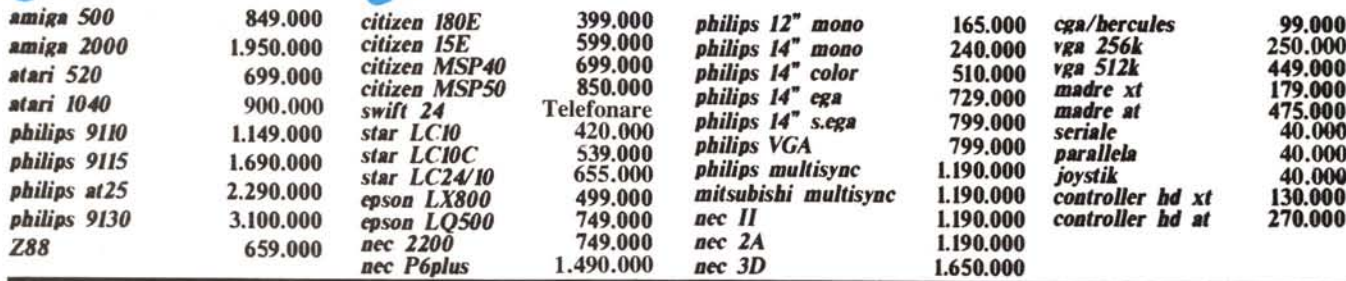

desk-top<br>video amiga

dischi

3 1/2 dsdd

5 1/4 bulk

 $5/4$  dsdd

 $51/4hd$ 

 $31/2hd$ 

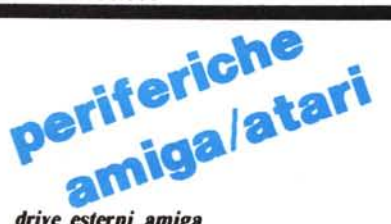

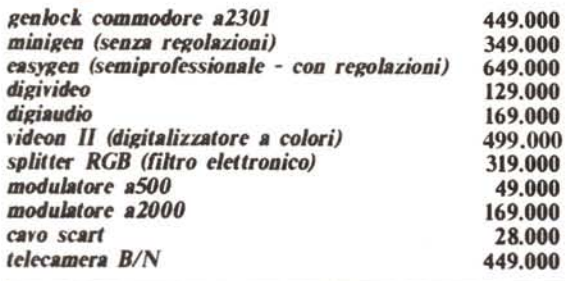

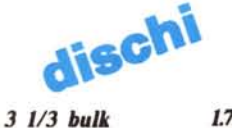

**Vastissimo** 

Catalogo

**Software** 

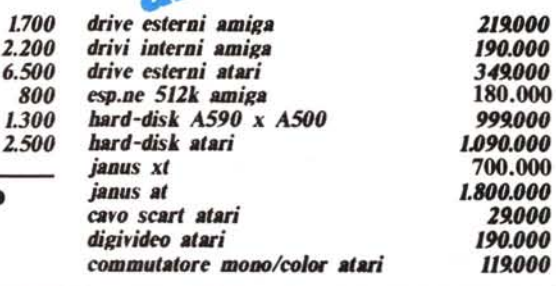

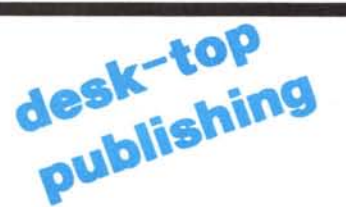

## **SISTEMA 'BASE'**

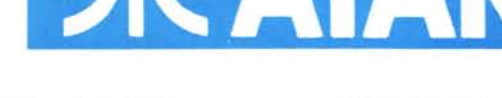

## **SISTEMA 'PRO'**

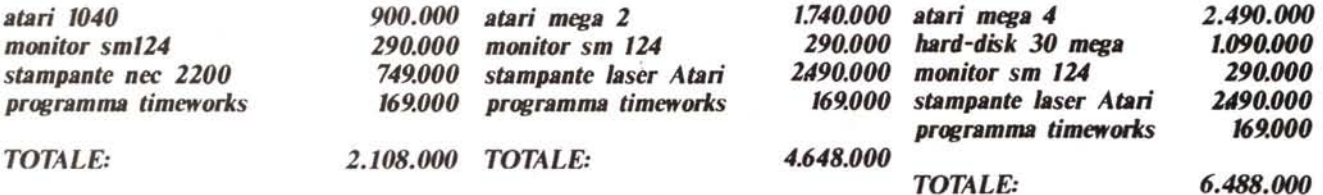

**SISTEMA 'PLUS'** 

Questa pagina pubblicitaria e' stata realizzata interamente con il sistema 'PRO' DTP Atari.

EasyData - Via A.Omodeo 21/29 - 00179 Roma - 9.30:13.00/15.00:19.30 compreso sabato- METRO 'A' Furio Camillo

#### **Condizioni di vendita**

I prezzi si intendono iva inclusa, escluso trasporto; si effettuano spedizioni in tutta Italia, sia tramite posta urgente che corriere espresso. Tutti gli articoli prodotti o distribuiti dall'EasyData dispongono della garanzia di 12 mesi dei rispettivi costruttori. La merce guasta viene sostituita nell'ambito di otto giorni dal ricevimento.

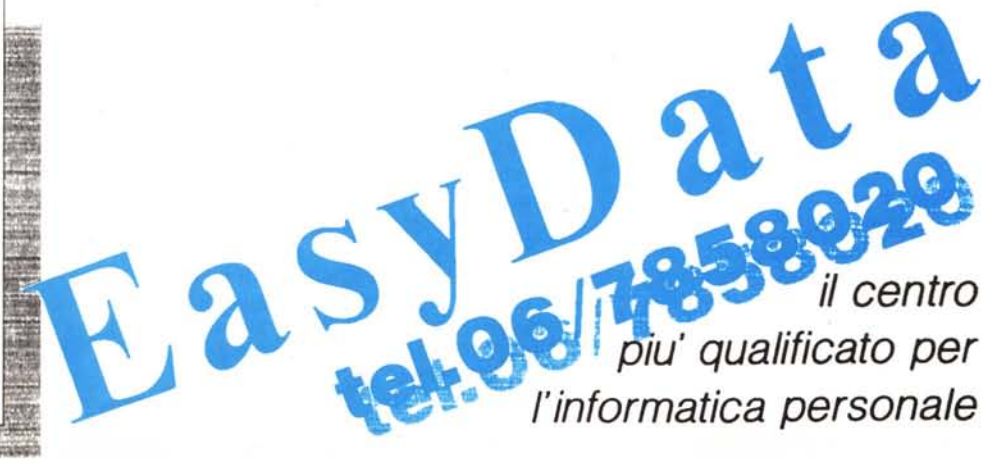